# **SISTEM PENDUKUNG KEPUTUSAN PENERBITAN** *PR* **DAN** *PO* **MENGGUNAKAN METODE** *WEIGHTED PRODUCT*

**Candra Apri<sup>1</sup> , Wiwin Kuswinardi<sup>2</sup>**

Program Studi Sistem Informasi, Universitas Kanjuruhan Malang<sup>1</sup> Program Studi Sistem Informasi, Universitas Kanjuruhan Malang<sup>2</sup> candraapri.andhika@gmail.com

**Abstrak.** PT. Ciputra Development, Tbk merupakan perusahaan yang bergerak dalam bidang *property* dengan bisnis *real estate* yang berkantor pusat di Surabaya, Jawa Timur. Ditemukan permasalahan dalam pemilihan *supplier* dikarenakan banyaknya *supplier* mencapai hampir 1000. Jika *Manager* atau *General Manager* sedang tidak berada ditempat maka untuk pengajuan *Purchase Requisition* dan *Puchase Order* akan menimbulkan masalah, barang/jasa yang dibutuhkan bersifat *urgent* karena mulai dari pembuatan *Purchase Requisition* dan *Puchase Order* harus ada persetujuan *Manager* sampai Direktur*.* Pengelolaan *Purchase Requisition* dan *Puchase order* yang dilakukan menggunakan *form Purchase Requisition* dengan mengisi item barang, satuan dan jumlah secara manual dirasa kurang efektif karena akan memperlambat proses persetujuan *Manager* dan *General Manager*. Dengan sistem yang telah diuraikan diatas, kemungkinan adanya kurang transparan dalam hal pemilihan *supplier*. Penelitian ini bertujuan untuk membangun sistem pendukung keputusan penerbitan *Purchase Requisition* dan *Purchase Order* untuk membantu *decision maker* untuk menentukan kriteria *supplier* sebagai dasar dalam pemilihan alternatif *supplier*, serta melakukan perangkingan terhadap efisiensi dari *supplier*, sehingga dapat lebih efektif dan tepat sasaran untuk menerbitkan *purchase requisition* dan *purchase*. Berdasarkan hasil pengujian, bahwa metode *Weighted Product* dapat diterapkan dalam Sistem Pendukung Keputusan Penerbitan *Purchase Requisition* dan *Purchase Order* yang dibangun dengan menerapkan tahapan analisis, *design*, *coding* dan pengujian.

*Kata Kunci: weighted product, purchase requisition, purchase order*

# **PENDAHULUAN**

Banyaknya rekanan/supplier mencapai hampir 1000 *supplier* dan banyaknya kriteria pemilihan *supplier* akan menyulitkan pemilihan *supplier* yang tepat. Jika kepala bagian atau *General Manager* sedang tidak berada ditempat maka untuk pengajuan *Purchase Requisition* dan *Purchase Order* akan menimbulkan masalah, jika barang/jasa yang dibutuhkan bersifat *urgent* karena mulai dari pembuatan *Purchase Requisition* dan *Purchase Order* dan penyampaiannya sampai harus ada persetujuan kepala bagian dan *General Manager*. Pengelolaan *Purchase Requisition* dan *Purchase order* yang dilakukan menggunakan form *Purchase Requisition* dengan mengisi item barang, satuan dan jumlah secara manual dirasa kurang efektif karena akan memperlambat proses penandatanganan persetujuan Manager dan *General Manager* dua kali. Dengan sistem yang telah diuraikan diatas, kemungkinan adanya kecurangan atau kurang transparan dalam hal pemilihan *supplier*.

Pengambilan keputusan dapat dipengaruhi oleh beberapa aspek, hal ini dapat mempengaruhi kecepatan dalam mengambil keputusan oleh *decision maker* dimana pengambilan keputusan harus cepat dan akurat. *Weigthted Product* adalah metode penyelesaian dengan menggunakan perkalian untuk menghubungkan rating atribut, dimana rating harus dipangkatkan terlebih dahulu dengan bobot atribut yang bersangkutan. Proses ini sama halnya dengan proses normalisasi. Metode *Weighted Product* dapat berjalan sesuai yang diharapkan oleh manajer dalam memprediksi tipe atau jenis mobil yang diinginkan oleh pelanggan di masa mendatang

(Budiwaluyo, Bagus T, 2015). Menurut Muttaqin, Agus M (2017) Dengan Sistem Pendukung Keputusan yang sudah dibangun ini dapat membantu pembuat keputusan dalam proses pemilihan *supplier* terbaik sesuai dengan kriteria yang telah ditetapkan perusahaan menggunakan metode *Weighted Product*.

Tujuan dari penelitian ini adalah membangun sistem pendukung keputusan penerbitan *Purchase Requisition* dan *Purchase Order* untuk membantu *decision maker* untuk menentukan kriteria *supplier* sebagai dasar dalam pemilihan alternatif *supplier* perusahaan, serta melakukan perangkingan terhadap efisiensi dari *supplier* tersebut, sehingga dapat lebih efektif dan tepat sasaran untuk menerbitkan *purchase requisition* dan *purchase order* di PT. Ciputra Development Project The Taman Dayu. Dengan menggunakan Sistem Pendukung Keputusan Penerbitan *Purchase Requisition* (Pr) dan *Purchase Order* (Po) Menggunakan Metode *Weighted Product* ini dapat membantu pihak perusahaan dalam memperlancar proses penerbitan PR dan PO berdasarkan kriteria-kriteria yang ada.

# **METODE PENELITIAN**

Metodologi penelitian merupakan suatu proses yang digunakan untuk memecahkan suatu masalah yang logis, dimana memerlukan data-data untuk mendukung terlaksananya suatu penelitian. Cara-cara yang mendukung untuk mendapatkan data adalah sebagai berikut :

- 1. Wawancara yaitu teknik pengumpulan data dengan cara mengadakan tanya jawab secara langsung dengan narasumber yang terkait dengan permasalahan yang diambil untuk memperoleh data dan informasi. Disini peneliti mewawancarai Bapak Nanang Kurniawan sebagai Purchasing Officer dari PT. Ciputra Development Project The Taman Dayu.
- 2. Observasi bertujuan untuk mengetahui ciri-ciri dan luasnya obyek yang diamati. Dengan pengamatan langsung dapat diperoleh data yang nyata dan lengkap. Observasi dilakukan langsung di PT. Ciputra Development Project The Taman Dayu.
- 3. Studi Literatur merupakan pengumpulan data dengan cara mengumpulkan literatur, jurnal, paper dan bacaan-bacaan yang ada kaitannya dengan judul penelitian.
- 4. Teknik Analisis Data dengan menggunakan black box bertujuan untuk mengetahui jalannya suatu sistem. Dengan melakukan teknik seperti ini, dapat diketahui hasil dari proses program apakah telah sesuai dengan yang dharapkan, sehingga dapat menghasilkan output-an yang sesuai dengan hasil tes-tes yang dijalankan. Hasil yang diharapkan di sini adalah hasil dari nilai prioritas global.
- 5. Desain Sistem. Pembuatan dan perancangan Sistem Pendukung Keputusan Penerbitan *Purchase Requisition* (Pr) dan *Purchase Order* (Po) Menggunakan Metode *Weighted Product* dengan *Data Flow Diagram* (DFD), *Conceptual Data Model* (CDM), *Physical Data Model* (PDM), dan *Flowchart*.
- 6. Implementasi Pada Program. Sistem Pendukung Keputusan Penerbitan *Purchase Requisition* (Pr) dan *Purchase Order* (Po) Menggunakan Metode *Weighted Product* diimplementasikan dalam bentuk perangkat lunak menggunakan bahasa pemrograman PHP dan MySQL sebagai *Database Management System* (DBMS).
- 7. Uji Coba Program merupakan salah satu langkah penting yang harus dilakukan untuk mengetahui apakah sistem yang dibuat telah sesuai dengan kebutuhan atau tujuan yang diharapkan. Untuk memastikan bahwa sistem telah dibuat sesuai dengan kebutuhan atau tujuan yang diharapkan maka dilakukan beberapa uji coba. Uji coba meliputi pengujian terhadap fitur dasar aplikasi, uji coba perhitungan dan uji coba validasi pengguna terhadap aplikasi dengan menggunakan black-box testing.

#### **HASIL DAN PEMBAHASAN**

1. Diagram alir metode *weighted product*

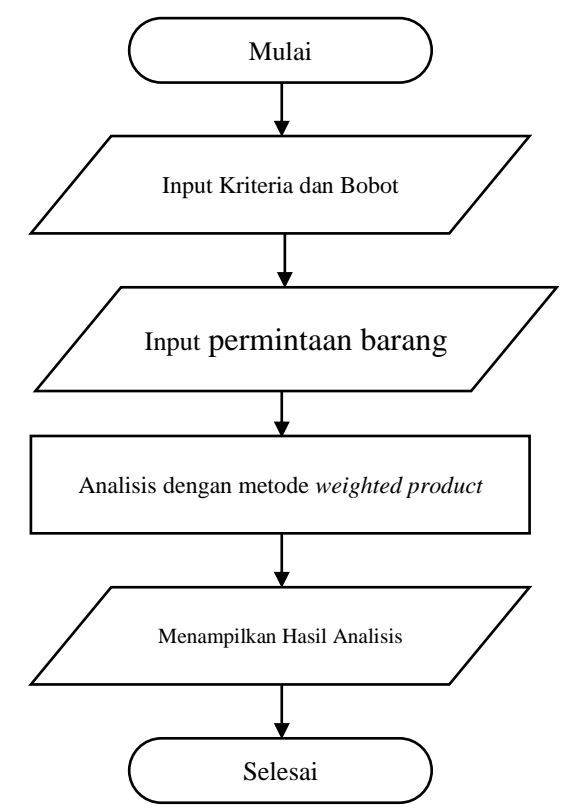

**Gambar 1 Diagram alir metode** *weighted product*

2. Diagram alir program

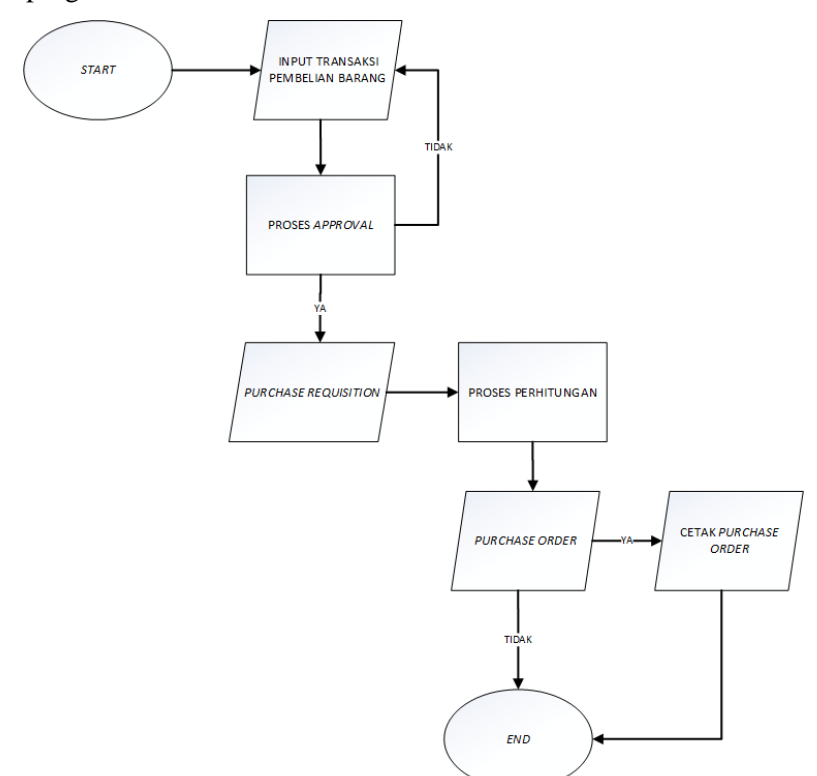

**Gambar 2 Diagram alir program**

#### *3. Weighted Product*

*Weighted Product (WP)* merupakan salah satu metode yang digunakan untuk menyelesaikan masalah MADM. *Weighted Product (WP)* adalah suatu metode yang menggunakan perkalian untuk menghubungkan rating atribut, dimana rating setiap atribut harus dipangkatkan dulu dengan bobot yang bersangkutan. Proses ini sama halnya dengan proses normalisasi. (Sianturi, 2013).

Preferensi untuk alternatif A<sup>i</sup> diberikan sebagai berikut:

$$
S_i = \prod_{j=1}^n x_{ij}^{w_j}
$$
\n<sup>(1)</sup>

dengan  $i = 1, 2, 3, ..., m$ .

*j* = 1, 2, 3, ..., *n*.

Preferensi relatif dari setiap alternatif, diberikan sebagai berikut :

$$
V_{i} = \frac{\prod_{j=1}^{n} x_{ij}^{w_j}}{\sum_{i=1}^{m} S_i}
$$
 (2)

dengan *i* = 1, 2, 3, ..., *m*. *j* = 1, 2, 3, ..., *n*.

Secara singkat, algoritma dari metode ini adalah sebagai berikut:

- 1. Melakukan perbaikan bobot terlebih dahulu agar total bobot  $\sum w_i = 1$ . Caranya dengan membagi nilai bobot dengan penjumlahan seluruh nilai bobot.
- 2. Mengalikan seluruh atribut untuk sebuah alternatif dengan bobot sebagai pangkat positif untuk atribut keuntungan dan bobot pangkat negatif pada atribut biaya disebut vektor Si.
- 3. Hasil perkalian dijumlahkan untuk menghasilkan nilai pada setiap alternatif
- 4. Melakukan pembagian antara Sidan hasil penjumlahan Si  $(\Sigma S_i)$  yang akan menghasilkan nilai preferensi Vi.
- 5. Ditemukan urutan alternatif terbaik yang akan menjadi keputusan.
- 4. Pembobotan

Dalam metode penelitian ini ada bobot dan kriteria yang dibutuhkan untuk menentukan *supplier* yang tepat sasaran yang akan dilakukan oleh *staff purchasing*. Adapun kriterianya adalah :

```
C1 = Harga barang \rightarrow costC2 = \text{Bonus} \rightarrow \text{benefit}C3 = Diskon \rightarrow \text{ benefit}C4 = Kecepatan pengiriman \rightarrow cost
C5 =Garansi\rightarrow benefit
C6 = \text{Ongkir} \rightarrow \text{cost}
```
Adapun tingkat kepentingan (bobot preferensi) yang nantinya akan dibobotkan di tiap kriteria adalah sebagai berikut:

- $1 =$ Sangat Rendah
- $2 =$ Rendah
- $3 = Cukup$
- $4 =$ Tinggi
- 5 = Sangat Tinggi

Berikut merupakan tabel kriteria dari kriteria harga barang (C1) dengan nilai bobotnya, dapat dilihat pada tabel 1

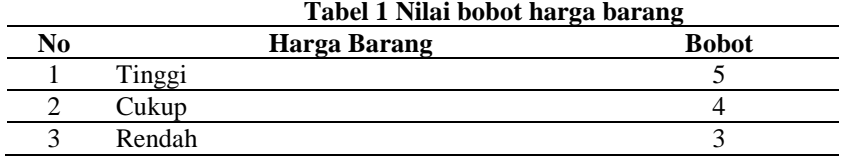

Berikut merupakan tabel kriteria dari kriteria bonus (C2) dengan nilai bobotnya, dapat dilihat pada tabel 2

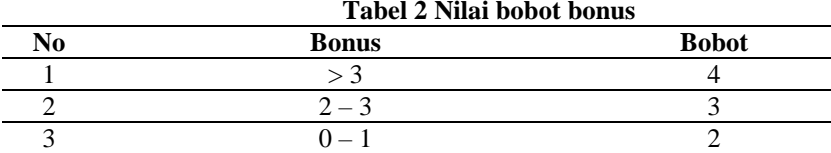

Berikut merupakan tabel kriteria dari kriteria diskon (C3) dengan nilai bobotnya, dapat dilihat pada tabel 3

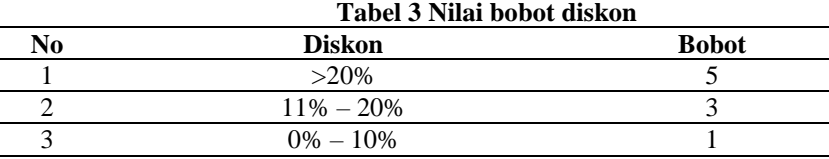

Berikut merupakan tabel kriteria dari kriteria kecepatan pengiriman (C4) dengan nilai bobotnya, dapat dilihat pada tabel 4

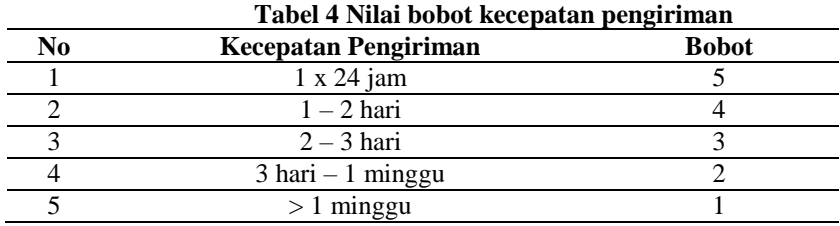

Berikut merupakan tabel kriteria dari kriteria garansi (C5) dengan nilai bobotnya, dapat dilihat pada tabel 5

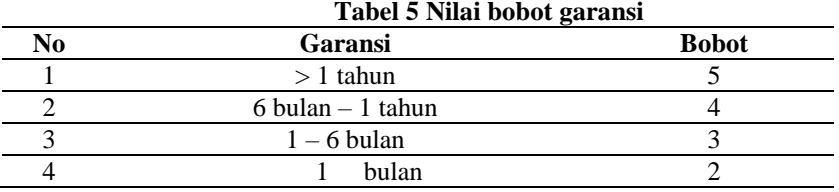

Berikut merupakan tabel kriteria dari kriteria ongkir (C6) dengan nilai bobotnya, dapat dilihat pada tabel 6

#### **Tabel 6 Nilai bobot ongkir**

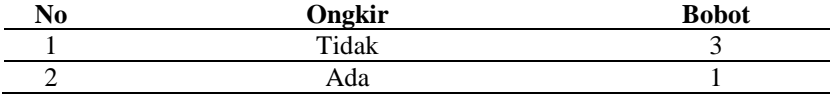

#### 5. Perhitungan

Sebagai contoh implementasi metode *weighted product* secara manual, telah dilakukan analisis terhadap setiap kategori *supplier* pada PT. Ciputra Development untuk penentuan *supplier* yang tepat. Adapun *sample supplier* yang ada adalah sebagai berikut :

- $S1 = CATUR PRASETYA COMP.$
- S2 = INFODATA COMPUTINDO
- $S3 = JADICOMM$
- $S4 = CNT COMPUTER$
- S5 = DNJ COMPUTER
- $S6 = ME COMP$
- S7 = METRO STAR COMPUTER
- $S8 = TNJ$  COMPUTER
- S9 = ACE HARDWARE
- $S10 = ANUGRAH PRATAMA COMP$
- S11 = CHIKA COMPUTER SURABAYA
- S12 = CHIPS COMPUTER CENTER
- S13 = ACE HARDWARE INDONESIA TBK
- S14 = GLOBALTECH COMPUTER

Rating kecocokan dari *supplier* pada setiap kriteria, yang terlihat pada tabel 7

*Supplier* **Kriteria**<br>**C1 C2 C3 C4 C1 C2 C3 C4 C5 C6**  $S1 \t 5 \t 2 \t 3 \t 5 \t 2 \t 3$  $S2 \begin{vmatrix} 4 & 2 & 3 & 4 & 3 & 1 \end{vmatrix}$  $S3 \begin{vmatrix} 3 & 2 & 1 & 3 \end{vmatrix}$  4 3  $S4$   $\begin{array}{|c|c|c|c|c|c|} \hline 5 & 2 & 3 & 2 & 2 & 1 \ \hline \end{array}$  $S5 \t\t | \t4 \t2 \t3 \t1 \t3 \t1$  $S6$   $3$   $2$   $1$   $5$   $4$   $1$  $S7 \qquad \begin{array}{|c|c|c|c|c|c|} \hline 5 & 2 & 3 & 4 & 2 & 1 \ \hline \end{array}$  $S8$  4 2 3 3 3 3  $S9 \begin{vmatrix} 3 & 2 & 1 & 2 & 4 & 1 \end{vmatrix}$  $S10$   $S$   $S$   $2$   $3$   $1$   $2$   $3$ S11  $\begin{vmatrix} 4 & 2 & 3 & 5 & 3 \end{vmatrix}$  3 3  $S12$   $3$   $2$   $1$   $4$   $4$   $1$ S13  $\begin{array}{|c|c|c|c|c|c|c|c|} \hline 5 & 2 & 3 & 3 & 2 & 3 \ \hline \end{array}$  $S14$  4 2 3 2 3 1

**Tabel 7 Rating Kecocokan Setiap** *Supplier* **Kategori Komputer**

 $S_1 = (5^{-0.19}) (2^{0.15}) (3^{0.19}) (5^{-0.19}) (2^{0.19}) (3^{-0.11}) = 0,75302$ 

 $S_2 = (4^{-0.19}) (2^{0.15}) (3^{0.19}) (4^{-0.19}) (3^{0.19}) (1^{-0.11}) = 0,99615$ 

 $S_3 = (3^{-0.19}) (2^{0.15}) (1^{0.19}) (3^{-0.19}) (4^{0.19}) (3^{-0.11}) = 0,84404$ 

 $S_4 = (5^{-0.19}) (2^{0.15}) (3^{0.19}) (2^{-0.19}) (2^{0.19}) (1^{-0.11}) = 1,00812$ 

 $S_5 = (4^{-0.19}) (2^{0.15}) (3^{0.19}) (1^{-0.19}) (3^{0.19}) (1^{-0.11}) = 1,2877$  (1)

 $S_6 = (3^{-0.19}) (2^{0.15}) (1^{0.19}) (5^{-0.19}) (4^{0.19}) (1^{-0.11}) = 0,86755$  $S_7 = (5^{-0.19}) (2^{0.15}) (3^{0.19}) (4^{-0.19}) (2^{0.19}) (1^{-0.11}) = 0,88668$  $S_8 = (4^{-0.19}) (2^{0.15}) (3^{0.19}) (3^{-0.19}) (3^{0.19}) (3^{-0.11}) = 0,92992$  $S_9 = (3^{-0.19}) (2^{0.15}) (1^{0.19}) (2^{-0.19}) (4^{0.19}) (1^{-0.11}) = 1,02799$  $S_{10} = (5^{-0.19}) (2^{0.15}) (3^{0.19}) (1^{-0.19}) (2^{0.19}) (3^{-0.11}) = 1,01449$  $S_{11} = (4^{-0.19}) (2^{0.15}) (3^{0.19}) (5^{-0.19}) (3^{0.19}) (3^{-0.11}) = 0,84599$  $S_{12} = (3^{-0.19}) (2^{0.15}) (1^{0.19}) (4^{-0.19}) (4^{0.19}) (1^{-0.11}) = 0,90415$  $S_{13} = (5^{-0.19}) (2^{0.15}) (3^{0.19}) (3^{-0.19}) (2^{0.19}) (3^{-0.11}) = 0,82773$  $S_{14} = (4^{-0.19}) (2^{0.15}) (3^{0.19}) (2^{-0.19}) (3^{0.19}) (1^{-0.11}) = 1,13258$ 

Nilai vektor V yang digunakan untuk perangkingan dengan dihitung berdasarkan V*i* =  $s_i$  $\frac{S_i}{\sum S_i}$  dengan *i* = 1,2,3, ... ,m.

Perhitungan vektor V dari *supplier* dapat dihitung sebagai berikut:

$$
V_{1} = \frac{0,75302}{13,3261} = 0,05651
$$
  
\n
$$
V_{2} = \frac{0,99615}{13,3261} = 0,07475
$$
  
\n
$$
V_{3} = \frac{1,02799}{13,3261} = 0,06334
$$
  
\n
$$
V_{4} = \frac{1,00812}{13,3261} = 0,07565
$$
  
\n
$$
V_{5} = \frac{1,2877}{13,3261} = 0,07565
$$
  
\n
$$
V_{6} = \frac{1,2877}{13,3261} = 0,0966
$$
  
\n
$$
V_{11} = \frac{0,84499}{13,3261} = 0,06348
$$
  
\n
$$
V_{12} = \frac{0,99415}{13,3261} = 0,06785
$$
  
\n
$$
V_{6} = \frac{0,86755}{13,3261} = 0,0651
$$
  
\n
$$
V_{7} = \frac{0,88668}{13,3261} = 0,06654
$$
  
\n
$$
V_{14} = \frac{1,13258}{13,3261} = 0,085
$$
  
\n(2)

Dari hasil Analisis di atas, didapatkan 3 rekomendasi *supplier* terbaik berdasarkan nilai tertinggi yaitu :

> Rekomendasi  $1: S1 \rightarrow \text{DNJ COMPUTER}$ Rekomendasi 2 : S11 GLOBALTECH COMPUTER Rekomendasi 3 :  $S13 \rightarrow$  ACE HARDWARE

6. Implementasi program

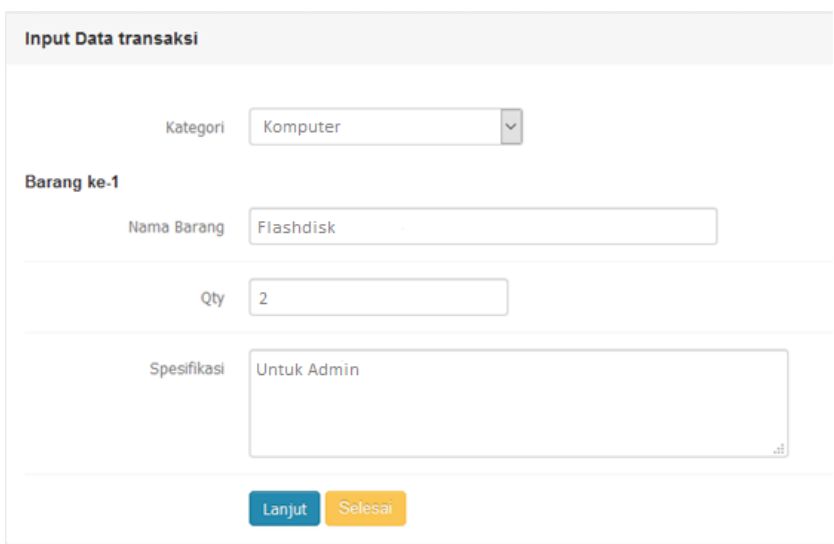

**Gambar 3 Halaman input data transaksi**

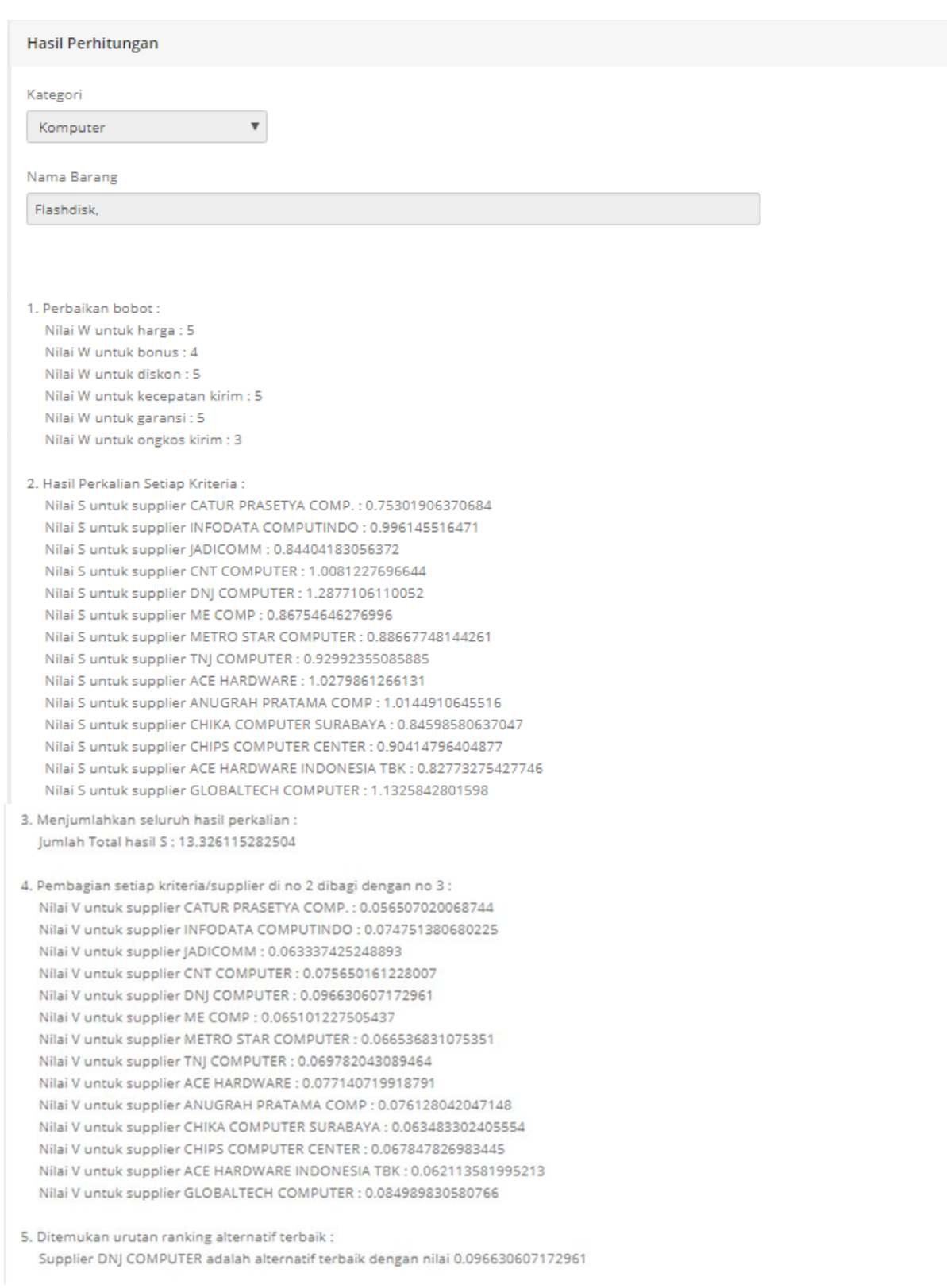

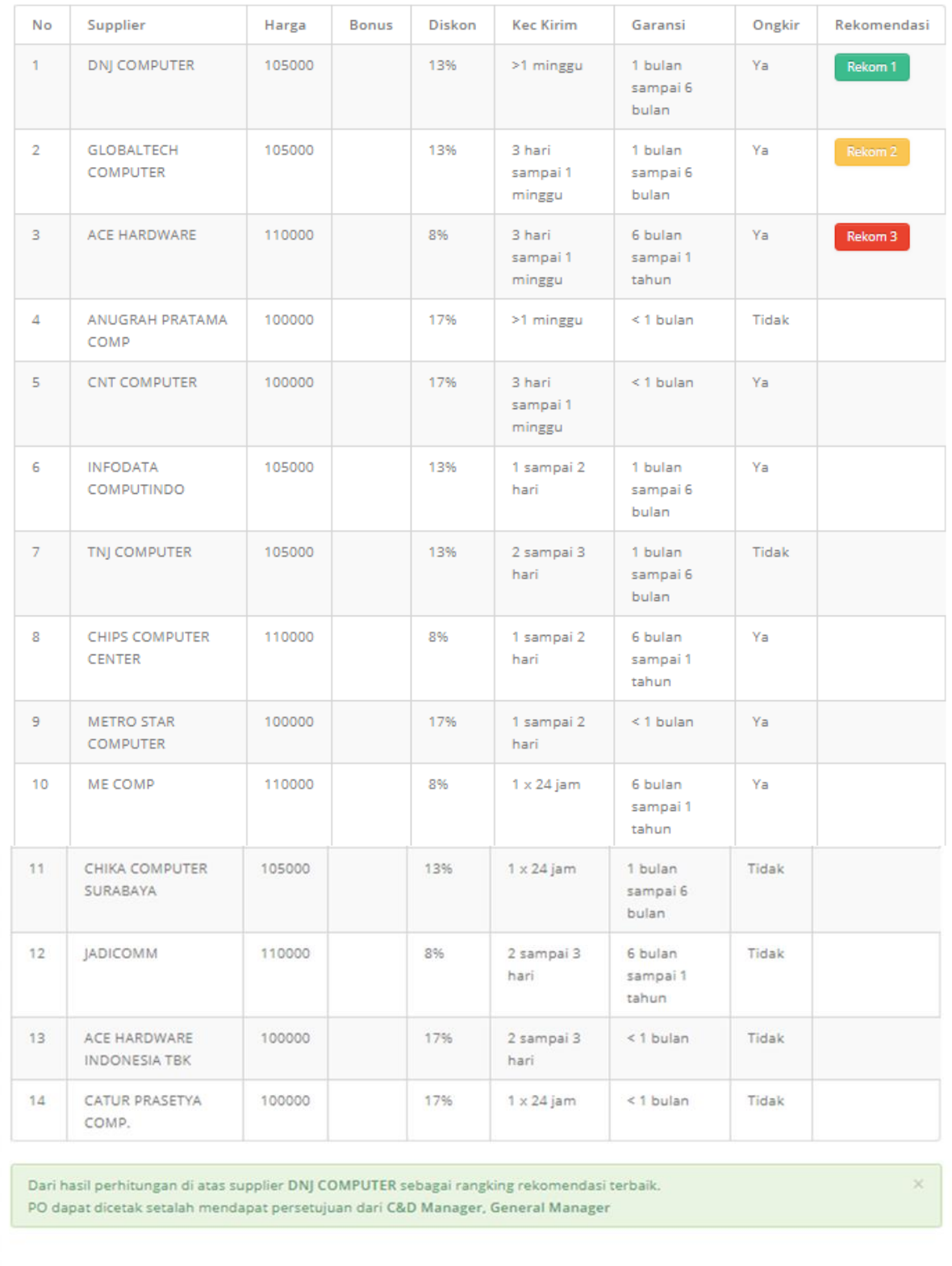

#### **Gambar 4 Proses Penentuan Supplier Rekomendasi**

# 7. Pengujian

Desain *user interface* sistem pendukung keputusan penerbitan PR dan PO ini akan memberikan kemudahan bagi *user* dalam bertatap muka dengan sistem yang baru dikenal.

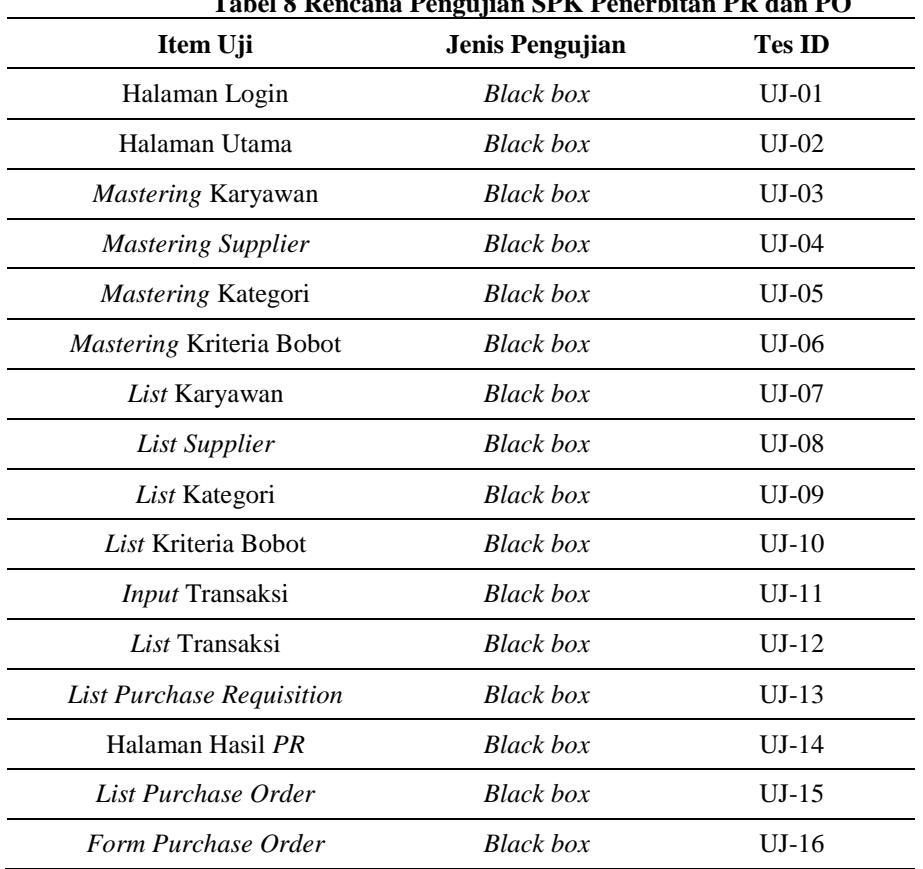

Rencana pengujian yang dilakukan dengan menguji sistem pendukung keputusan penerbitan PR dan PO secara *black-box*. Rencana pengujian selengkapnya terlihat pada tabel 8 **Tabel 8 Rencana Pengujian SPK Penerbitan PR dan PO**

Pada awal aplikasi dijalankan akan menampilkan halaman *login*, dimana user diwajibkan untuk mengisi *username* dan *password* yang sudah terdaftar sebelumnya. Dan akan menampilkan pesan atau peringatan (*warning*) jika *username* atau *password* salah. Dengan pengujian *black box*, memastikan semua *user* yang terdaftar dapat melakukan *login*.

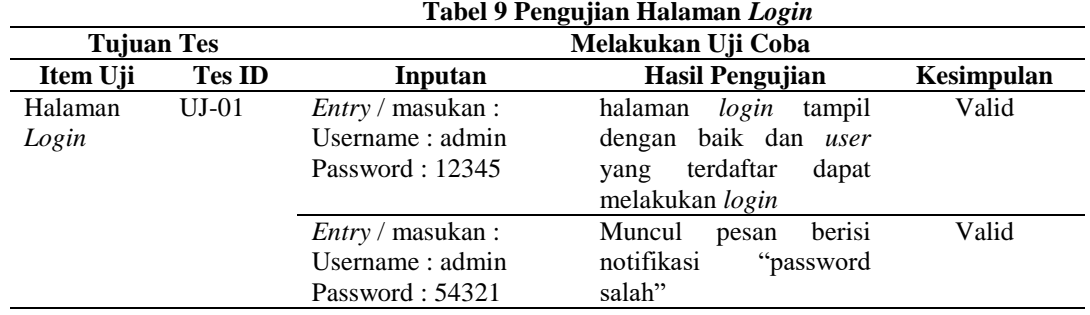

Halaman Utama Program merupakan tampilan utama program dimana terdapat beberapa menu sesuai dengan hak akses masing-masing dari *user. Form* ini berisi beberapa menu dan berisi informasi tentang perusahaan. Dengan pengujian *black box*, memastikan menu yang tampil dan semua tombol di menu utama berfungsi dengan baik dan benar.

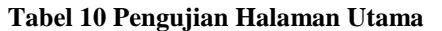

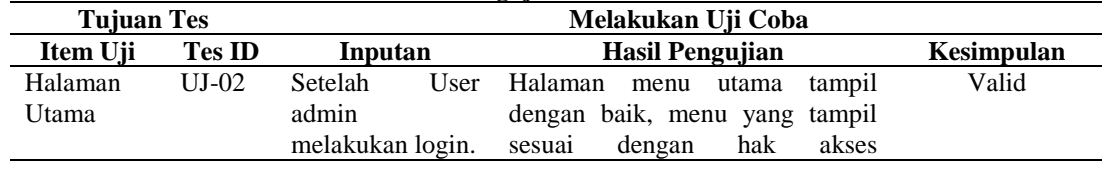

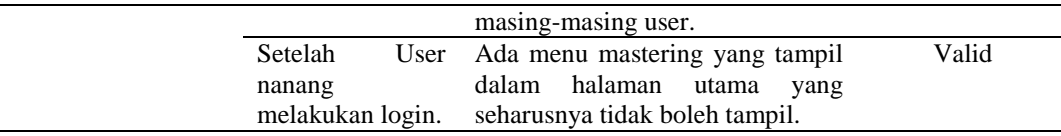

Halaman mastering hanya akan tampil jika admin melakukan login, karena yang bertugas memastering seluruh data di dalam program adalah admin. Halaman mastering ada 4 yaitu karyawan, kategori, *supplier*, dan kriteria bobot. Di dalam mastering kriteria bobot ada 6 yaitu harga barang, kecepatan pengiriman barang, diskon, bonus, ongkir dan garansi. Selanjutnya pengujian *black box* halaman mastering ini memastikan aplikasi menyimpan hasil inputan yang dilakukan oleh *purchasing staff* ke dalam *database*.

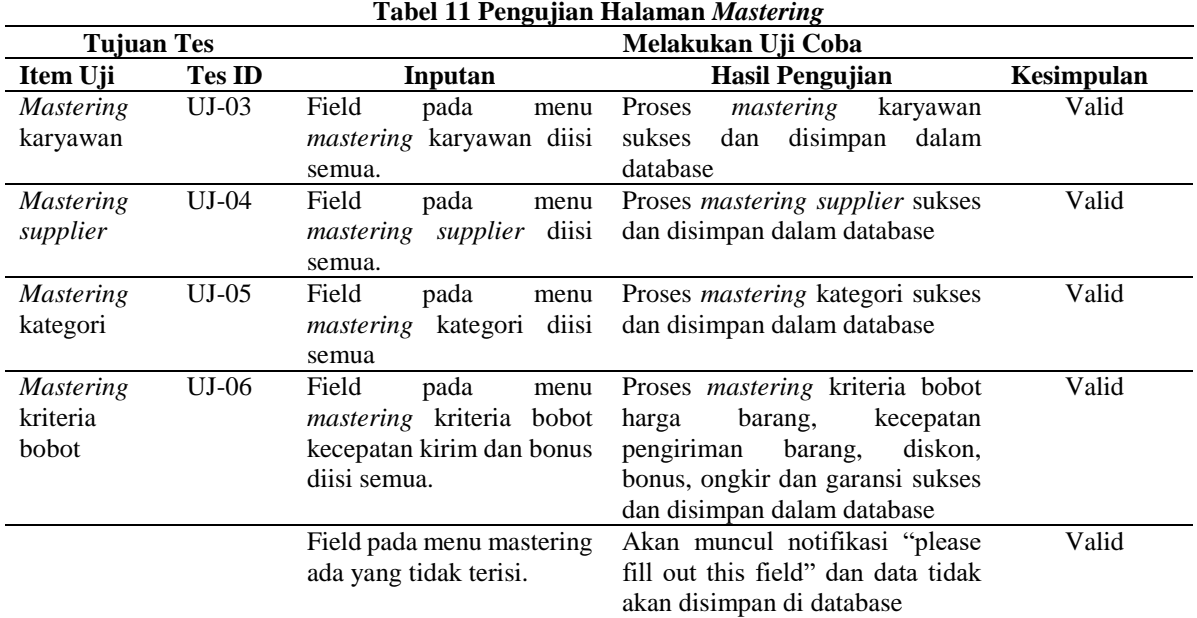

Halaman *list* sama dengan halaman mastering hanya akan tampil jika admin melakukan *login*, karena yang bertugas memastering seluruh data di dalam program adalah admin*.*Dengan pengujian *black box*, memastikan semua list karyawan, *supplier*, kategori, dan kriteria bobot dapat berfungsi dengan baik dan benar.

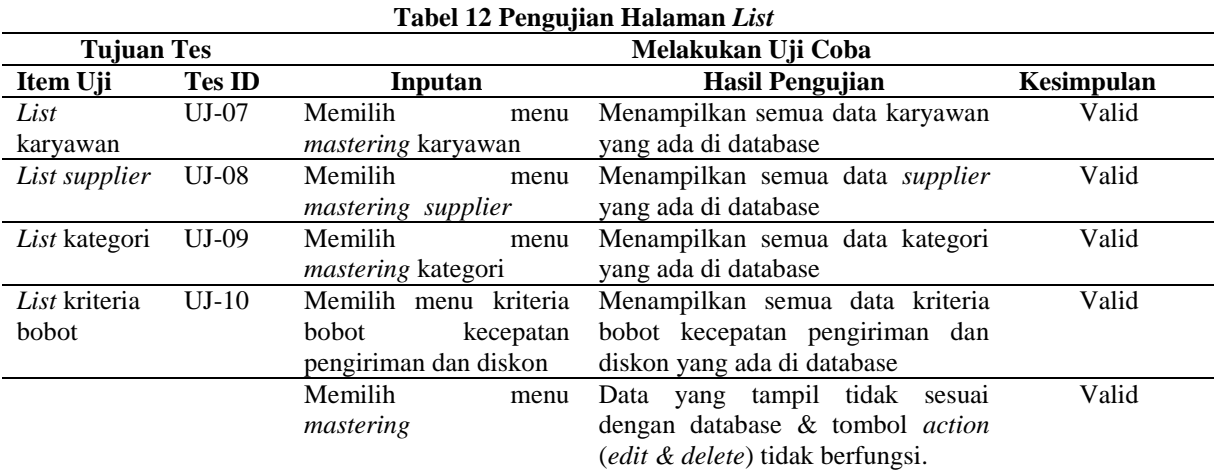

Halaman transaksi hanya bisa diakses oleh *admin* departemen dan *purchasing staff*, nantinya akan menginputkan data *purchase requisition* dan memproses data tersebut. Dengan pengujian *black box*, memastikan semua *input* dapat berfungsi dengan baik dan benar.

| <b>Tujuan Tes</b> |               | Melakukan Uji Coba    |                                              |            |
|-------------------|---------------|-----------------------|----------------------------------------------|------------|
| Item Uji          | <b>Tes ID</b> | Inputan               | <b>Hasil Pengujian</b>                       | Kesimpulan |
| Halaman<br>Input  | $UI-11$       | Field pada menu Input | Proses<br>input<br>transaksi                 | Valid      |
| Data Transaksi    |               | Data Transaksi diisi  | sukses dan data disimpan                     |            |
|                   |               | semua.                | dalam database                               |            |
|                   |               |                       | Field pada menu Input Akan muncul notifikasi |            |
|                   |               | Data Transaksi ada    | "please fill out this field"                 |            |
|                   |               | yang tidak terisi.    | tidak<br>akan<br>data<br>dan                 |            |
|                   |               |                       | disimpan di database                         |            |

**Tabel 13 Pengujian Halaman Transaksi**

Halaman *list* transaksi bisa diakses oleh semua user, tetapi yang bisa memproses hanya *purchsing staff* yang nantinya akan mengolah data *purchase requisition*. Dengan pengujian *black box*, memastikan halaman *list* transaksi dapat berfungsi dengan baik dan benar.

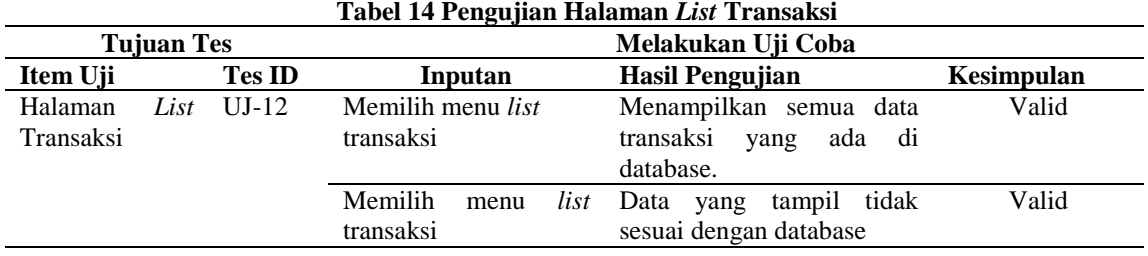

Halaman *purchase requisition* merupakan halaman inputan permintaan barang yang dilakukan admin departemen yang sudah disetujui oleh manager departemen. Halaman ini hanya bisa diakses oleh *purchasing staff*.

| Tuoti It I then pun manahan noi purthuot requisition |      |               |                                                            |                                                                                                    |            |  |
|------------------------------------------------------|------|---------------|------------------------------------------------------------|----------------------------------------------------------------------------------------------------|------------|--|
| <b>Tujuan Tes</b>                                    |      |               | Melakukan Uji Coba                                         |                                                                                                    |            |  |
| Item Uji                                             |      | <b>Tes ID</b> | Inputan                                                    | Hasil Pengujian                                                                                                    | Kesimpulan |  |
| Halaman<br>purchase<br>requisition                   | List | $UI-13$       | Memilih menu list<br><i>purchase requisition</i><br>(pr)   | Menampilkan semua data<br>transaksi<br>ada di<br>yang<br>dan<br>database<br>muncul<br>tombol <i>action</i> (proses). | Valid      |  |
|                                                      |      |               | Memilih<br>list<br>menu<br>requisition<br>purchase<br>(pr) | tampil tidak Valid<br>Data yang<br>sesuai dengan database &<br>tombol <i>action</i> (proses) tidak<br>muncul.        |            |  |

**Tabel 15 Pengujian halaman** *list purchase requisition*

Halaman hasil purchase requisition digunakan untuk mengetahui hasil pemilihan supplier yang telah di proses oleh purchasing staff, dengan melalui proses perhitungan dan merupakan fokus utama dalam sistem pendukung keputusan ini.

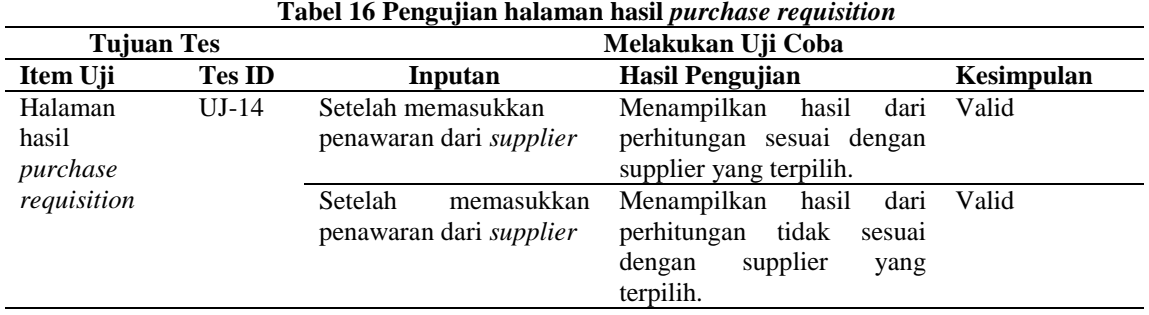

Halaman hasil purchase order adalah hasil dari proses purchase requisition yang juga sekaligus sebagai form order pembelian barang ke supplier.

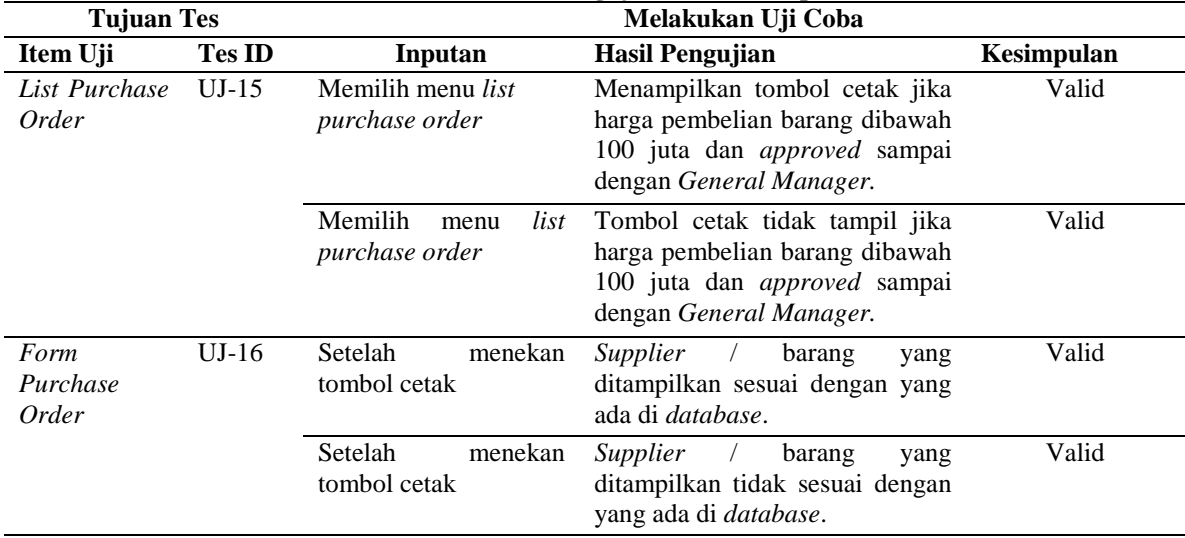

**Tabel 17 Pengujian halaman laporan**

Berdasarkan hasil pengujian-pengujian menggunakan metode *black-box* yang telah dilakukan dapat diambil kesimpulan bahwa secara fungsional sistem sudah dapat menghasilkan *output* yang diharapkan dan berjalan sesuai prosedur yaitu sistem dapat melakukan penerbitan *purchase requisition* dan *purchase order*.

#### **PENUTUP**

Kesimpulan Berdasarkan uraian pembahasan pada bab-bab sebelumnya maka dapat diambil kesimpulan bahwa metode *Weighted Product* dapat diterapkan dalam aplikasi Sistem Pendukung Keputusan Penerbitan *Purchase Requisition* (PR) dan *Purchase Order* (PO) yang dibangun dengan menerapkan tahapan analisis, *design*, *coding* dan pengujian.

Saran yang dapat disampaikan untuk pengembangan sistem kedepan adalah :

- 1. Dapat digunakan pengembangan variabel penelitian selain : harga barang, jumlah barang, kualitas barang, kecepatan pengiriman barang, status *supplier*, bonus, diskon harga, ongkos kirim, garansi.
- 2. Perlu adanya penelitian lebih lanjut tentang penggunaan metode yang lain sebagai perbandingan dengan metode *Weighted Product*.
- 3. Dapat dikembangkan sebagai aplikasi berbasis *mobile*.

# **DAFTAR RUJUKAN**

- Budiwaluyo, Bagus Tirto. 2015. *Sistem Pendukung Keputusan Prediksi Pemasaran Penjualan Mobil Berdasarkan Kebutuhan Pelanggan Yang Menerapkan Metode Weighted Product.*  Teknologi Informasi. Universitas Kanjuruhan Malang.
- Muttaqin, M. Agus. 2017. *Sistem Pendukung Keputusan Untuk Pemilihan Supplier Bahan Baku Ikan Dengan Menerapkan Metode Weighted Product.* Sains dan Teknologi. Universitas Kanjuruhan Malang.
- Sianturi, Ingot Seen. (2013). Sistem Pendukung Keputusan Untuk Menentukan Pemilihan Jurusan Siswa Dengan Menggunakan Metode Weighted Product (Studi Kasus: SMA Swasta HKBP Doloksanggul). *Informasi dan Teknologi Ilmiah (INTI)*. Vol 1: hal 19-22.